# **REPREZENTRI GRAFICE 3D**

# **1. Scopul lucrrii**

Lucrarea are ca scop prezentarea notiunilor despre reprezentarea functiilor reale de două variabile reale și însusirea de către studenti a modului de lucru, utilizând produsul Mathcad.

# **2. Noiuni teoretice**

Pentru reprezentarea grafică a funcțiilor reale de două variabile reale, Mathcad-ul dispune de instrumentul Graph-3D Plots, care permite mai multe comenzi, în functie de modul de reprezentare grafică dorit.

### **2.1. Crearea unui grafic 3D pentru funcii reale de dou variabile reale**

Pentru a exemplifica crearea unui grafic 3D pentru funcii reale de două variabile reale, se consideră o funcție reală de două variabile reale, definită prin:<br> $f(x, y) = x^2 + 4y^2$ 

1) Prin comanda *Insert > Graph > Surface Plot*, sau prin activarea operatorului *Surface Plot* din instrumentul *Graph*, se insereaz o regiune de reprezentare grafică 3D; numele functiei se scrie în locul indicat.

Sau, de la tastatură: Ctrl+2f

Se obtine imaginea  $\Rightarrow$ 

Pentru a seta domeniul de variatie al variabilelor se face dublu click pe grafic. Implicit, variabilele se reprezintă în domeniul -5 i 5, având câte 20 de puncte în fiecare domeniu.

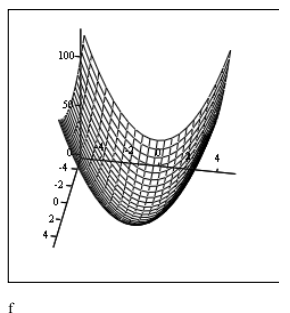

2) Prin comanda *Insert > Graph > 3D Bar Plot*, sau din instrumentul *Graph* prin activarea operatorului *3D Bar Plot*, si scrierea numelui functiei (*f*), în locul indicat, se obtine imaginea  $\Rightarrow$ 

3) Prin comanda *Insert > Graph > 3D Scatter Plot*, sau din instrumentul *Graph* prin activarea operatorului *3D Scatter Plot*, se obtine imaginea  $\Rightarrow$ 

În locul indicat se scrie numele funciei de reprezentat (*f*).

4) Prin comanda *Insert > Graph > Contour Plot*, sau din instrumentul *Graph* prin activarea operatorului *Contour Plot*, se obine imaginea  $\Rightarrow$ 

În locul indicat se scrie numele funciei de reprezentat (*f*).

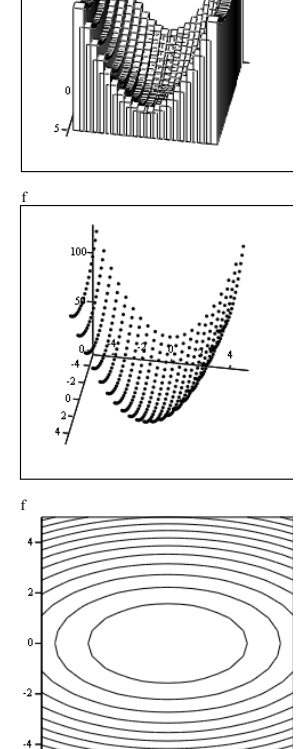

#### **2.2. Crearea reprezentrilor grafice 3D pentru funcii parametrice**

f

Pentru a exemplifica reprezentarea grafică a functiilor parametrice se definesc 3 funcții de două variabile:

 $X(u, v) \coloneqq \sin(v) \cdot \cos(u)$ 

$$
Y(u, v) := \sin(v) \cdot \sin(u)
$$

 $Z(u, v) := \cos(v)$ 

Se inserează o regiune de reprezentare grafică 3D *(Surface Plot*) și se introduce numele celor trei funcii, între paranteze.

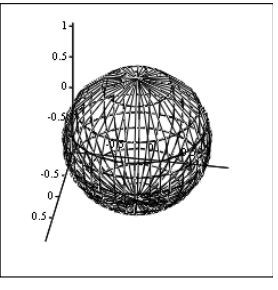

$$
(X,Y,Z)
$$

### **2.3. Schimbarea setrilor pentru reprezentrile grafice 3D**

Se obtine reprezentarea grafică  $\Rightarrow$ 

Dacă se apasă *dublu click* (de la mouse) pe grafic, sau dacă, după selectarea graficului, se activează comanda *Format > Graph > 3D Plot*, se deschide fereastra de dialog *3-D Plot Format* (Fig. 1), prin care se pot seta următoarele opțiuni:

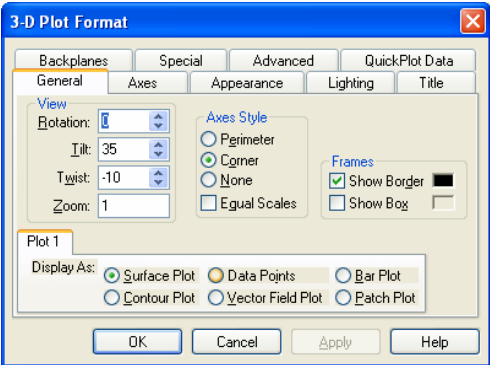

*Fig. 1 Fereastra de dialog 3-D Plot Format* 

1) Din eticheta *Appearance*, selectai *Fill Surface* și *Colormap*, apoi *OK*. Urmăriți modificările care au apărut pe reprezentarea grafică.

Din nou *dublu click* pe grafic, iar în eticheta *General*, selectai: *Rotation*: 0, *Tilt*: 35, *Twist*: –10, apoi *OK*. Ca urmare, se obine reprezentarea grafică  $\Rightarrow$ 

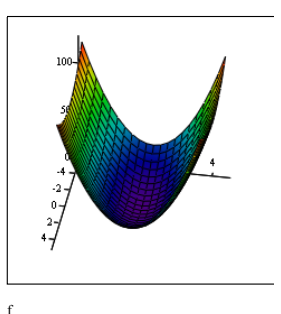

2) Din eticheta *Appearance*, selectai *Fill Surface* și *SolidColor*. Alegeti culoarea dorită din căsuta aflată în dreapta comenzii.

Faceti *click* la dreapta și selectați pagina *Lighting*.

Ca urmare, va rezulta imaginea  $\Rightarrow$ 

3) *Dublu click* si din nou setarea graficului. În eticheta *Advanced* setai: *Transparency*: 50%. În eticheta *General*, setati *Rotation*: 40, *Tilt*: 20 si *Twist*: 320.

Ca urmare, va rezulta imaginea  $\Rightarrow$ 

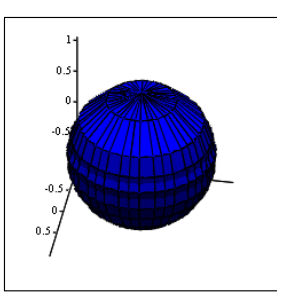

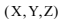

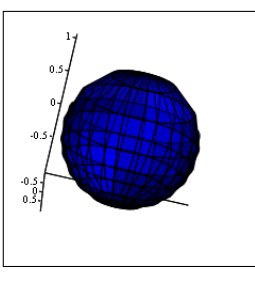

 $(X, Y, Z)$ 

### **3. Chestiuni de rezolvat**

**3.1.** Să se reprezinte grafic, în coordonate 3D, funcția *f* care reprezintă expresia analitică a temperaturii pentru o bară omogenă semi-infinită, la capătul căreia se aplică o treaptă de temperatură.

Pătrunderea câmpului termic este studiată în cazul subansamblelor echipamentelor electrice ce sunt solicitate termic semnificativ. Situaia corespunde încălzirii unui contact electric de către arcul electric sau la scurtcircuit.

În expresia funciei definite de utilizator *f*, se folosete funcia predefinită în Mathcad, funcția eroare erf, definită prin:

$$
Erf(z) = \frac{2}{\sqrt{\pi}} \int_{0}^{z} e^{-t^{2}} dt
$$

Pentru rezolvarea problemei s-au considerat următoarele valori numerice:

 $v := 8930$  c := 387 mt := 0.5 a := 0.002  $\alpha$  := 0.001

 $\lambda := 393$   $p := 0$   $\theta s := 1083$ 

$$
\tau := mt \frac{c}{\alpha \cdot a} \qquad v := \sqrt{c \cdot \frac{\gamma}{\lambda \cdot \tau}} \qquad \theta m := p \cdot \frac{\tau}{c \cdot \gamma}
$$
  

$$
f(x, y) := \theta m \left( 1 - e^{-\tau} \cdot erf\left(\frac{x}{2} \cdot \sqrt{c \cdot \frac{\gamma}{\lambda \cdot y}}\right) \right) \cdots
$$

$$
+ \frac{1}{2} \cdot (\theta s - \theta m) \cdot e^{-v \cdot x} \left( 1 - erf\left(\frac{x}{2} \cdot \sqrt{c \cdot \frac{\gamma}{\lambda \cdot y}} - \sqrt{\frac{y}{\tau}}\right) \right) \cdots
$$

$$
+ \frac{1}{2} \cdot (\theta s - \theta m) \cdot e^{v \cdot x} \left( 1 - erf\left(\frac{x}{2} \cdot \sqrt{c \cdot \frac{\gamma}{\lambda \cdot y}} + \sqrt{\frac{y}{\tau}}\right) \right)
$$

*Pentru expresiile care depăsesc lungimea unui rând se utilizează comanda [Ctrl][Enter], la cap0tul rândului, pentru scrierea pe mai multe rânduri.* 

Semnificatiile notatiilor sunt următoarele:

- $\sim \alpha$  coeficientul global de cedare a căldurii [W/m<sup>2</sup> °];
- $m$  mt masa contactului [kg];
- $\bullet$  a suprafața contactului  $\left[\text{m}^2\right]$ .
- $\bullet$  + temperatura [°];
- $\sim \lambda$  conductibilitatea termică a materialului [W/m<sup>o</sup>];
- $\bullet$  c căldura specifică masică [Ws/kg°];
- $\gamma$  masa specifică [kg/m<sup>3</sup>];
- $\tau$  constantă de timp termică locală [s];
- $\bullet$  p pierderi specifice [W/m<sup>3</sup>].

**3.2.** Să se reprezinte grafic următoarele funcții parametrice:

 $F1(u, v) := u \cdot sin(v)$  $F2(u, v) := u \cdot cos(v)$  $F3(u, v) := u \cdot \sin(u)^2$ 

## **4. Modul de lucru**

**4.1.** Folosind notiunile teoretice, prezentate la  $\S2.1$ , se va reprezenta grafic funcia *f(x,y)*.

Se vor seta parametrii reprezentării grafice astfel încât să se obțină imaginea prezentată în Fig. 2.

f

Domeniul de variație al variabilelor va fi :

> $x = 0.001$  $y := 0.001...0.499$

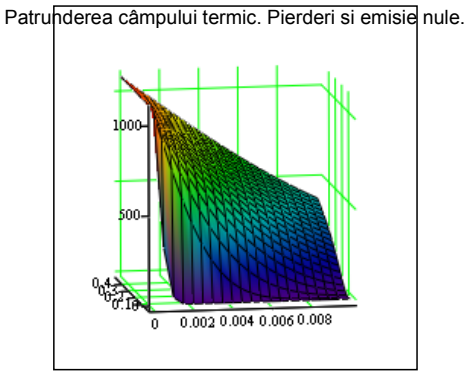

*Fig. 2 Varia7ia temperaturii* 

**4.2.** Folosind notiunile teoretice, prezentate la §2.2, se vor reprezenta grafic funciile parametrice precizate și se vor seta parametrii reprezentării grafice astfel încât să se obțină imaginea alăturată.

Domeniul de variație al variabilelor va fi :

> $u = 0.5$  $v = 0.6.5$

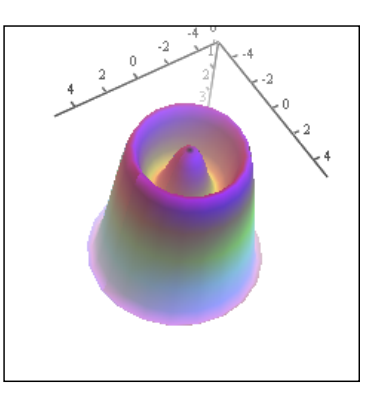

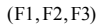

# **5. Coninutul referatului**

Referatul trebuie să contină:

- Titlul și scopul lucrării
- Notiuni teoretice
- Chestiuni de studiat
- Rezultatele obtinute și observații personale.